## Manual paso a paso: de Lenovo Yoga Tab 3 Pro Pulsador del proyector y conector de audio

Para este manual necesitarás las siguientes herramientas y componentes que puedes adquirir en nuestra tienda on-line [Impextrom.com](https://www.impextrom.com) Haz click encima de una herramienta para ir a la página web.

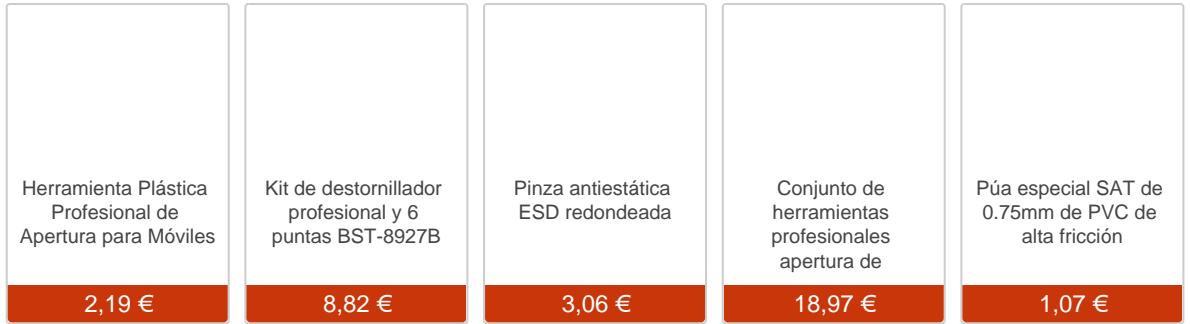

## Paso 1 - Retirar carcasa trasera

Para retirar la carcasa trasera, primero retiraremos los tres tornillos Phillips (PH#00) que encontraremos al apartar el soporte trasero.

Con una herramienta de apertura, haremos palanca por todo el contorno para desenganchar la carcasa del chasis. Tendremos que tener el soporte trasero desplegado para poder desencajarla.

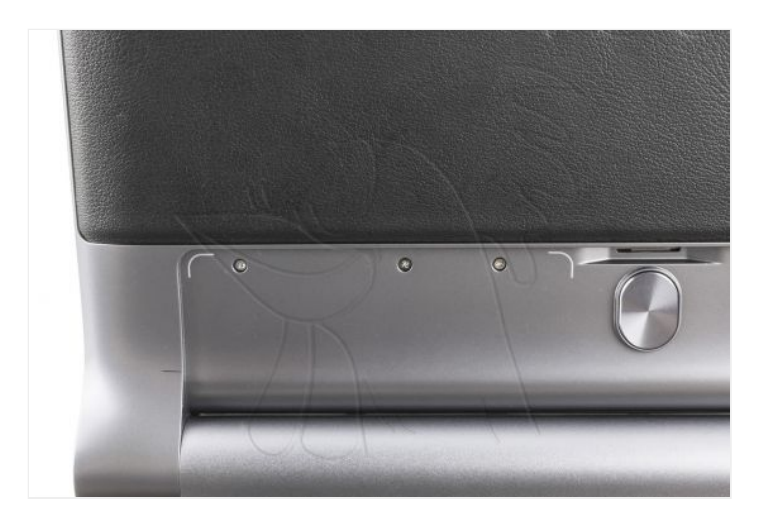

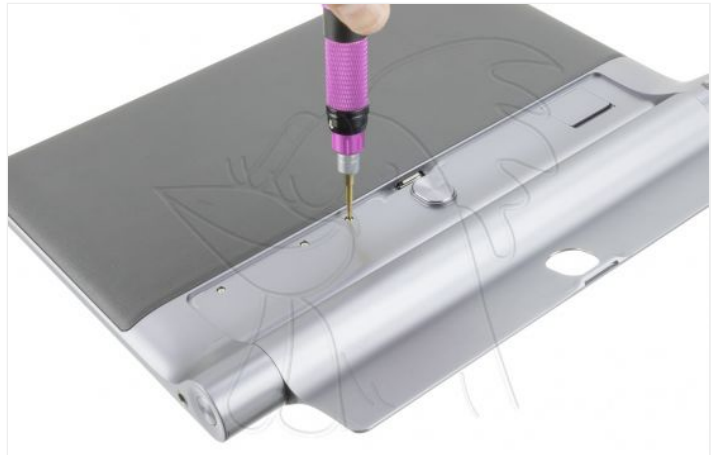

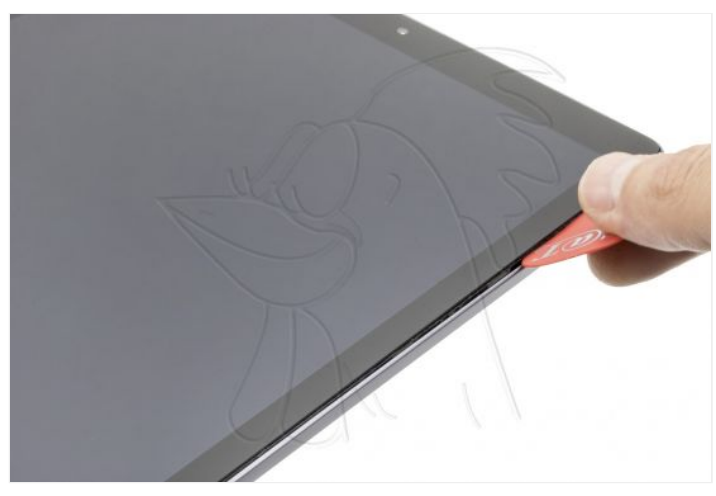

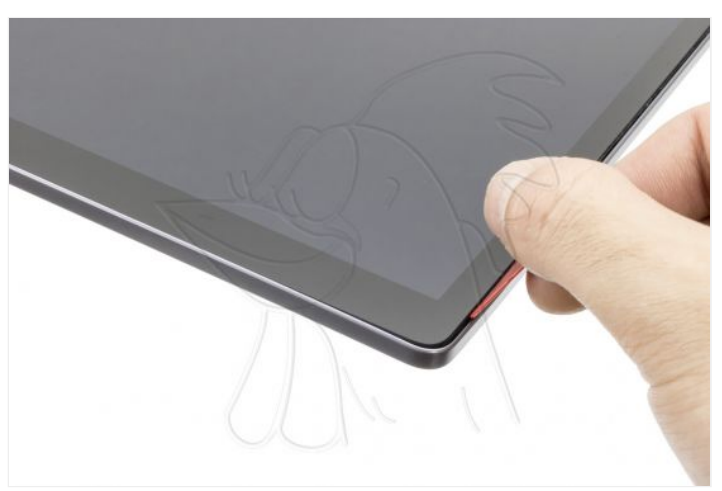

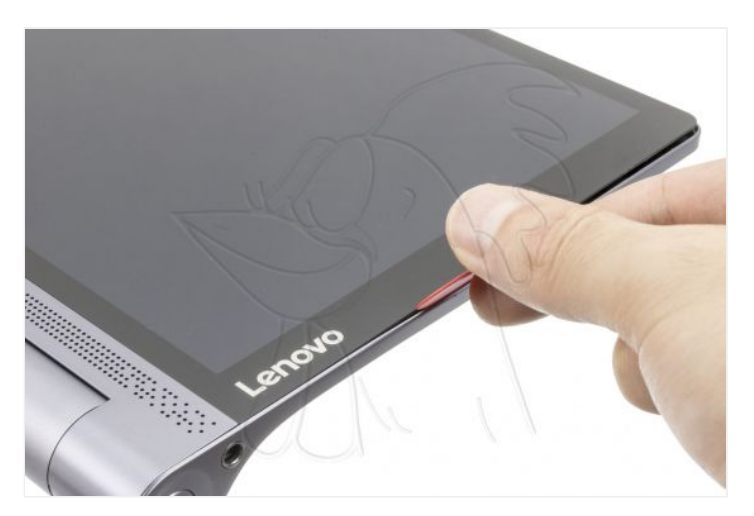

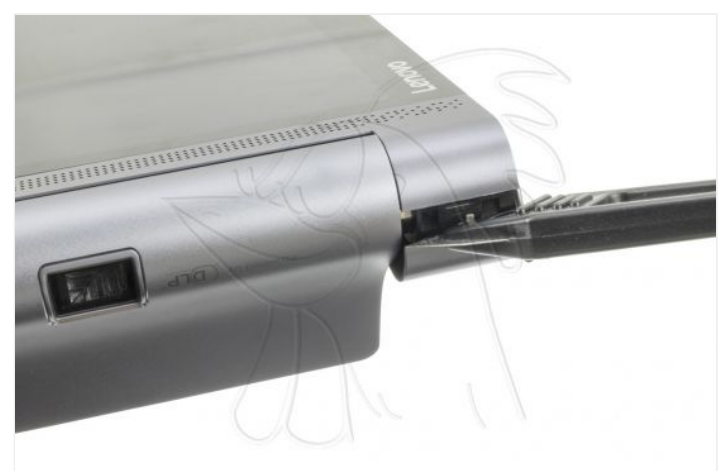

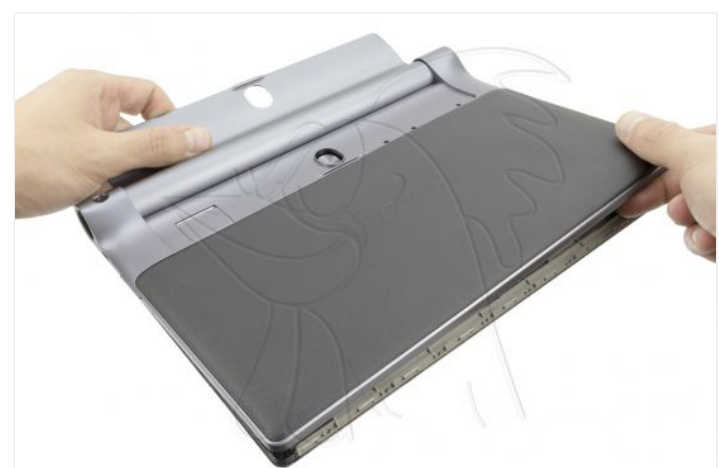

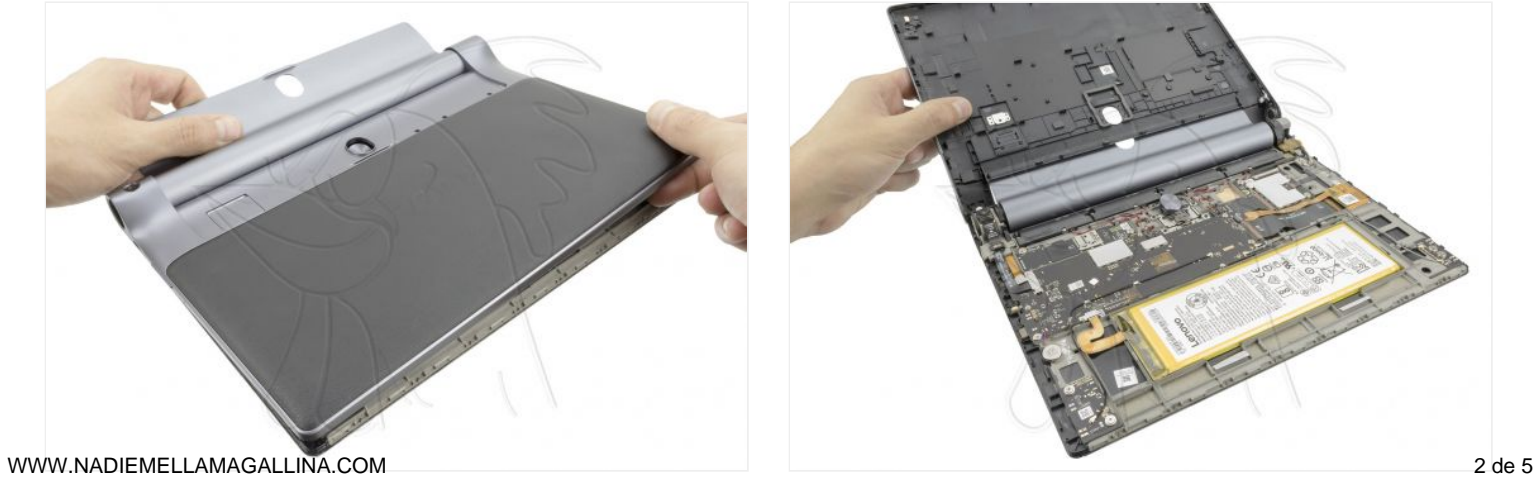

## **Paso 2 - Retirar componentes**

En este paso retiramos la pieza lateral que cubre el eje del soporte trasero. Para ello retiramos los tornillos Phillips (PH-00) y después desconectamos el cable flex del proyector y el del flex con conector de audio.

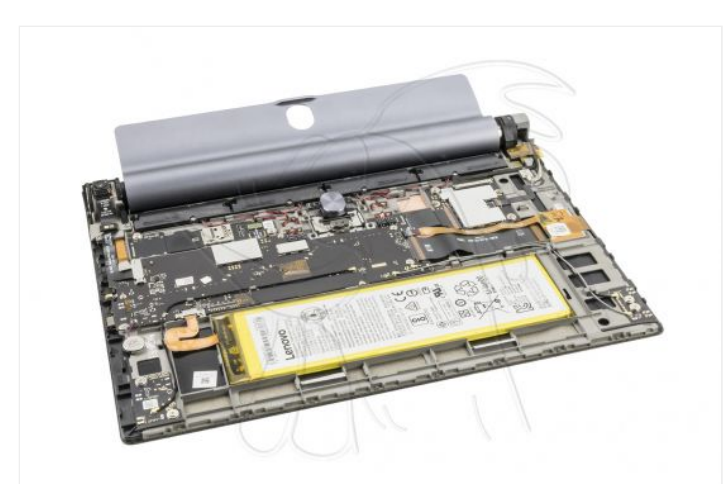

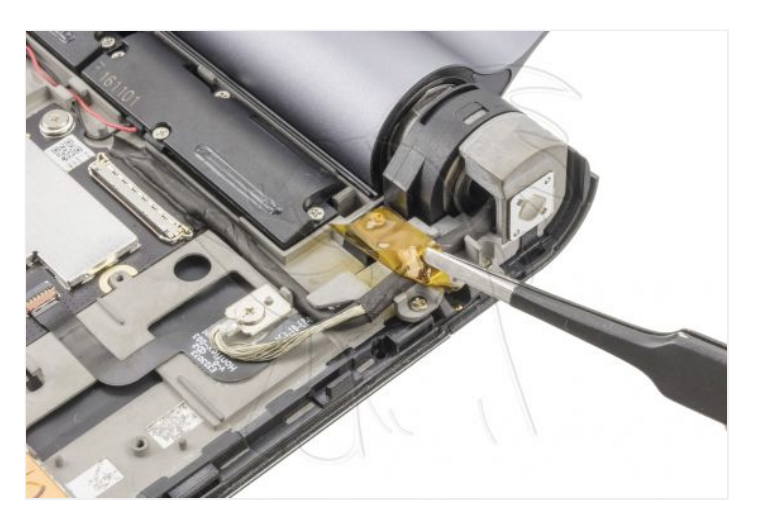

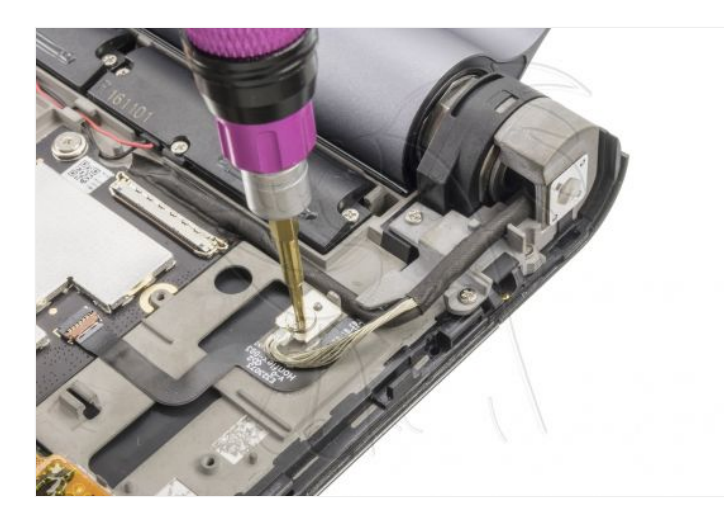

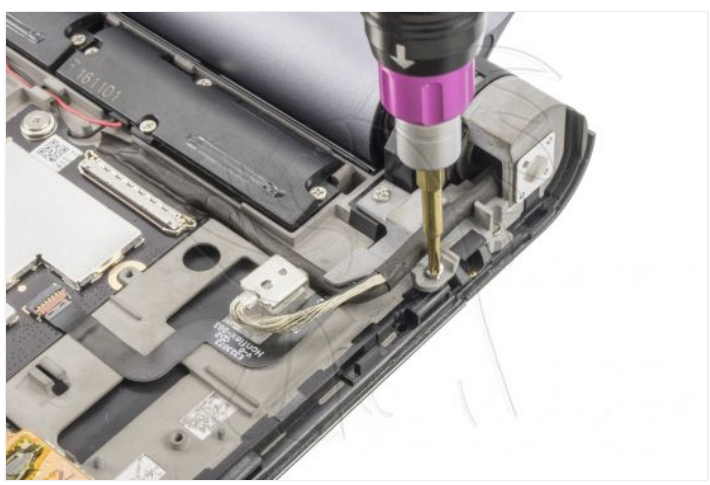

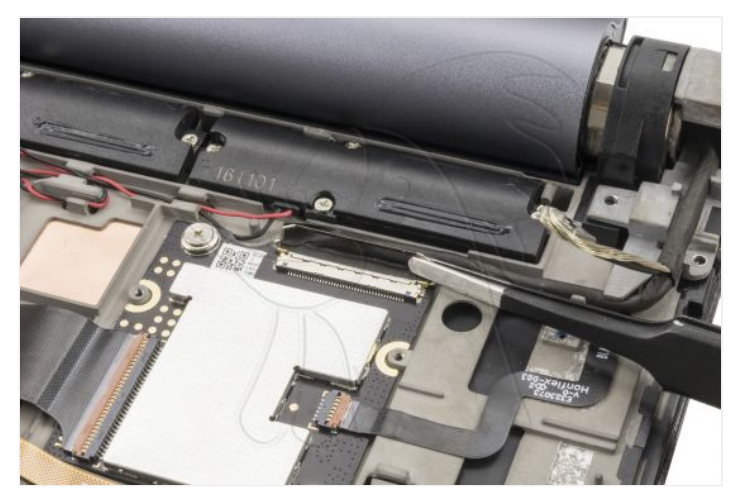

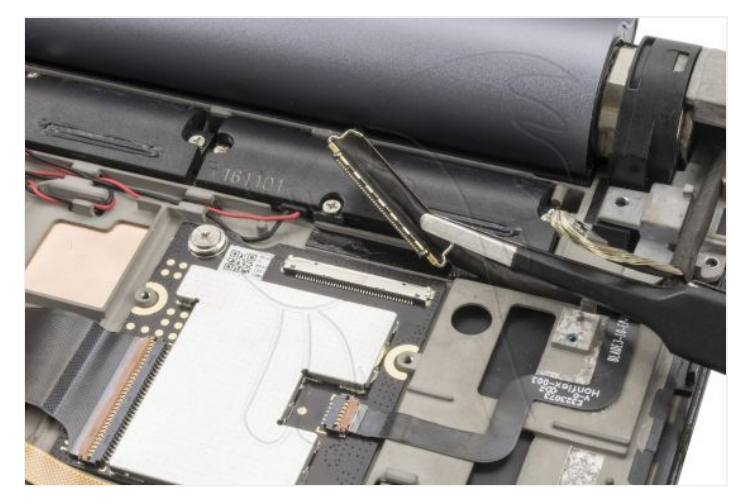

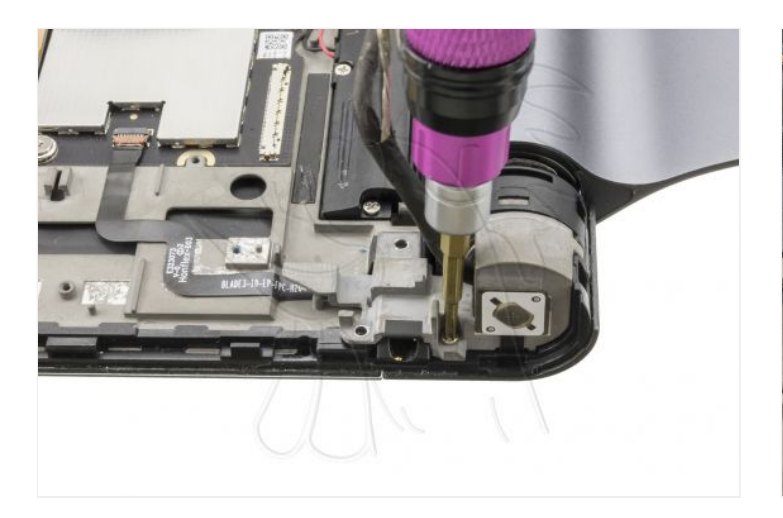

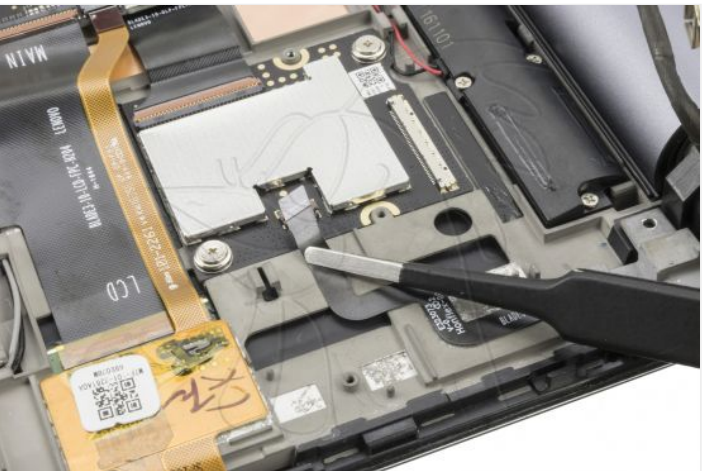

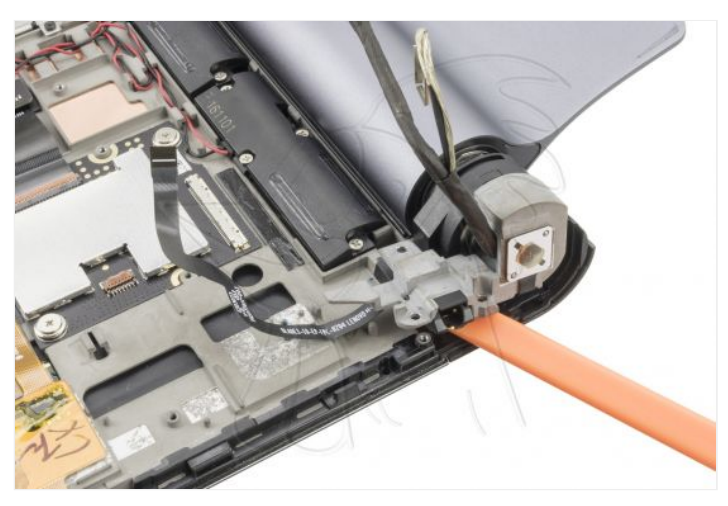

**Paso 3 - Pulsador del proyector y conector de audio**

Ya solo falta despegar el flex del soporte.

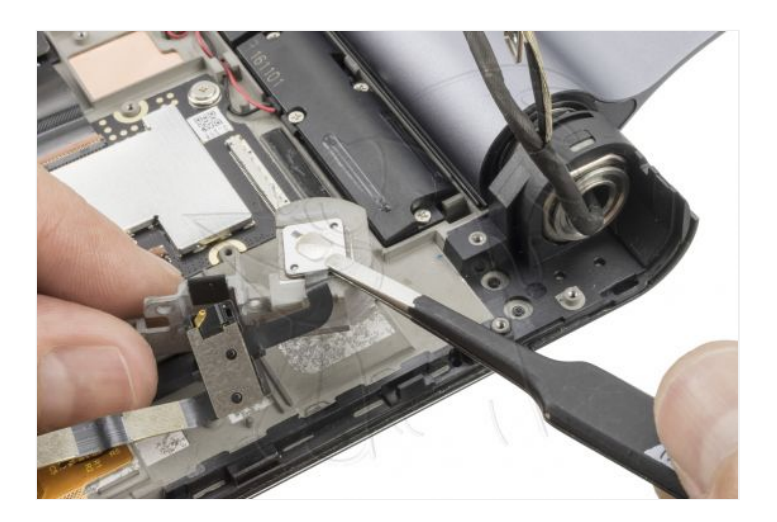

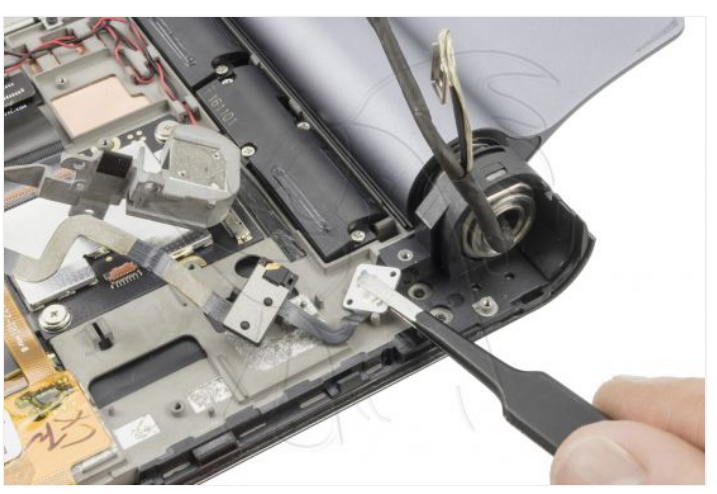

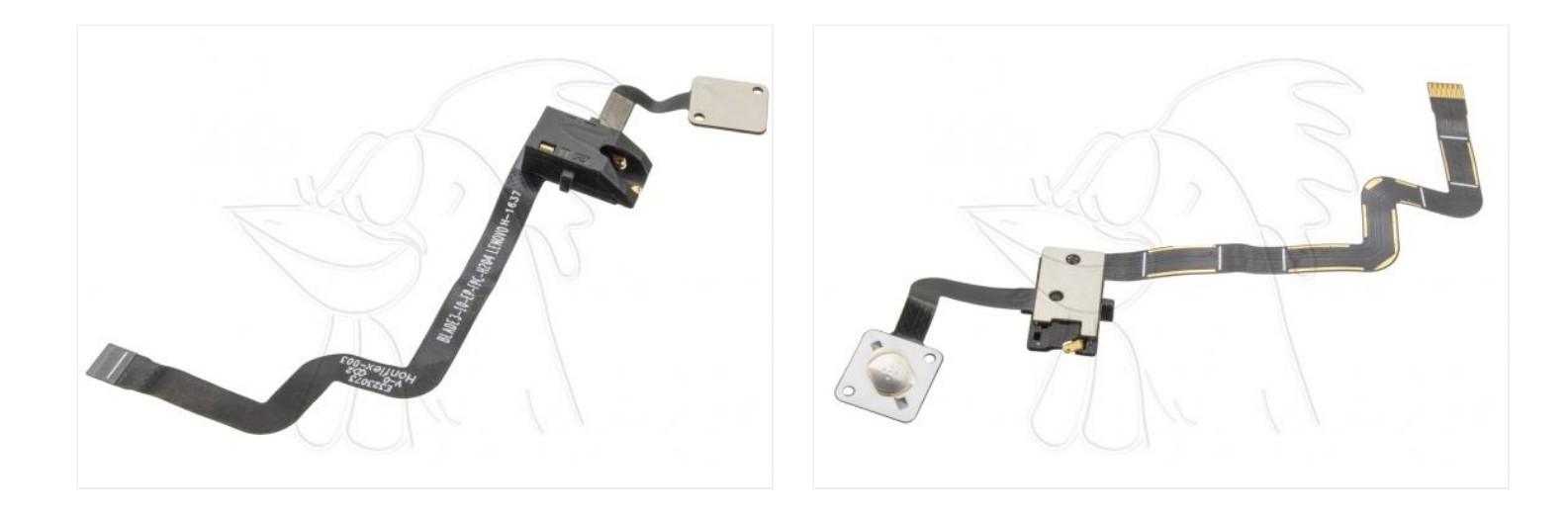